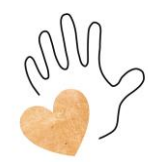

## **Anleitung zur Erstellung der Bilder:**

Erstelle **Bilder deiner beiden Hände (Aussen- und Innenhand) und deiner zehn Fingerspitzen.** Die Kamera muss im **90 Grad Winkel** zur Hand gehalten werden, damit das Bild nicht von der Länge her täuscht. Also, wie wenn du einen Spiegel vor dein Gesicht hälst, im 90 Grad Winkel. Bitte erstelle die Bilder genau nach der hier beschriebenen Anweisung, damit ein reibungsloser Ablauf gewährleistet ist.

- du kannst die Bilder deiner **beiden Hände und deiner zehn Fingerspitzen** mit jedem beliebigen Smartphone, mit einem Tablet oder auch einer Digitalkamera erstellen.
- Damit die Fingerspitzen, beziehungsweise das Muster der feinen Rillen klar erkennbar ist, benötige ich von jeder Fingerspitze ein einzelnes Bild. **Das feine Rillenmuster der Papillarleisten muss ganz klar** und **deutlich erkennbar sein** (siehe Beispielfotos).
- Nutze eine dunkle Unterlage. Erstelle die Bilder mit Blitzlicht. Kamera senkrecht halten!

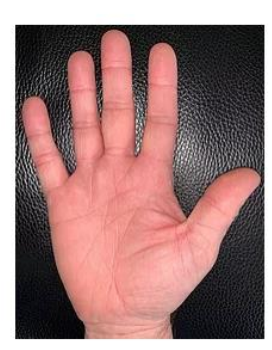

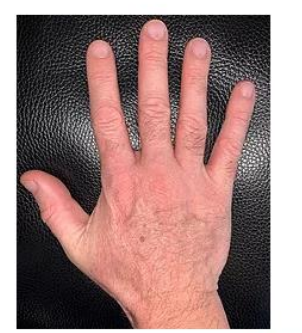

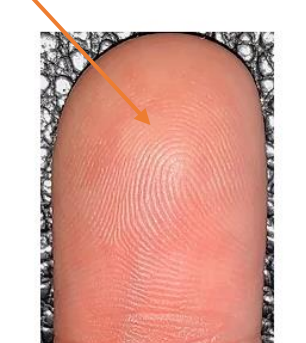

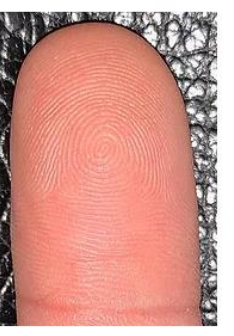

**Beispielfotos** 

• Bitte speichere die 14 Bilder unter der folgenden Beschriftung ab: Rechte Aussenhand, Rechte Innenhand, Rechter Daumen, Rechter Mittelfinger, etc....

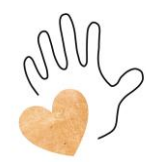

• Bitte beachte, dass du für die korrekte Beschriftung der Bilder selbst verantwortlich bist. Für eine saubere Decodierung deiner Fingerspitzen (Ebene des Lebensplanes) ist diese korrekte Beschriftung der Bilder entscheidend wichtig.

## **Anleitung zum Versenden der Bilder**:

1 Da die Bilddateien in einem Mail unverschlüsselt übermittelt werden und zudem ie nach Mail-Anbieter auch die Maximalgrösse überschritten wird, empfehle ich dir die Übermittlung über *tresorit*.

Rufe hierzu in deinem Browser (z.B. Chrome, Edge, Firefox) folgenden Link auf:

<https://send.tresorit.com/>

2 Nach dem Aufruf erscheint diese Maske:

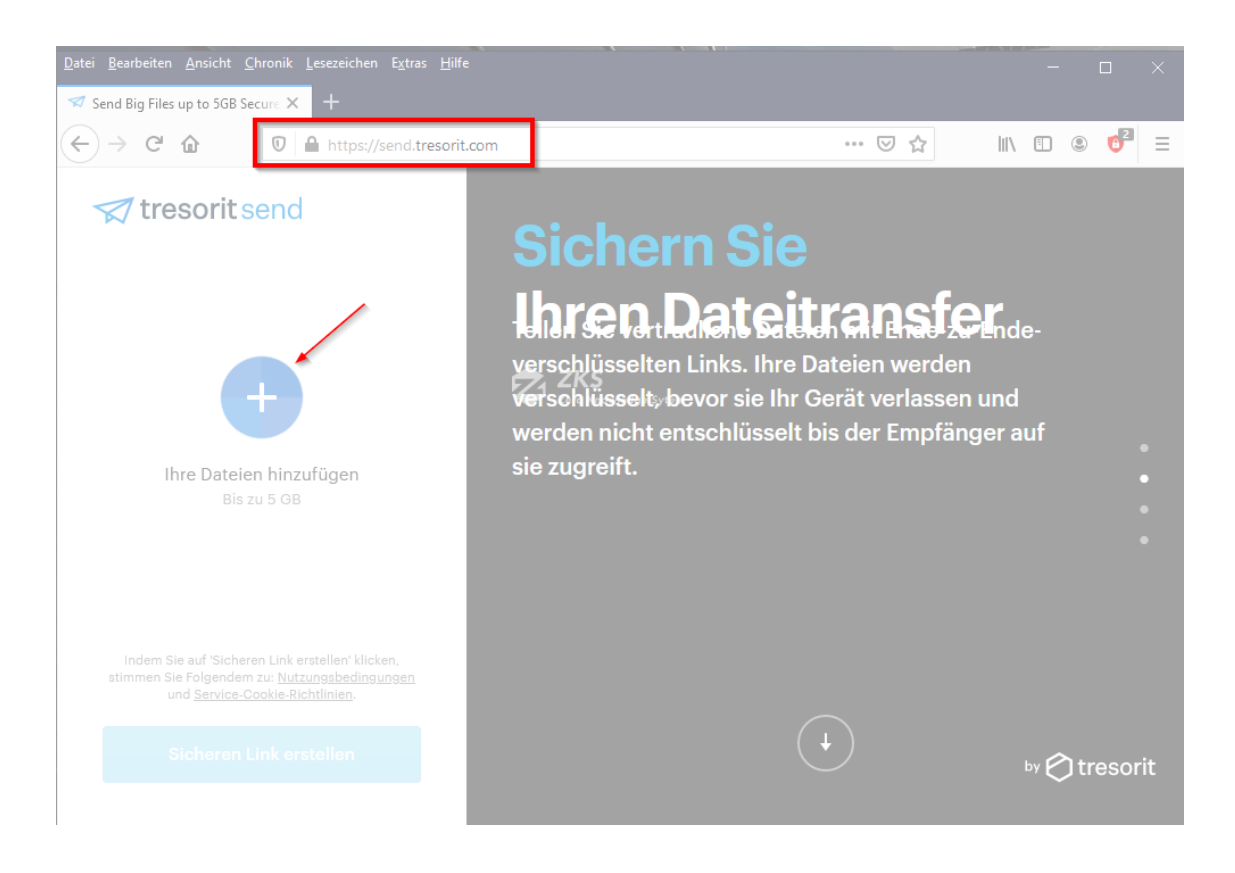

Denise Held, Oberer Chämletenweg 34a, Besucheradresse: Bösch 35, 6333 Hünenberg See, 079 842 12 52, [www.erkenne-dich-selbst.ch](http://www.erkenne-dich-selbst.ch/)

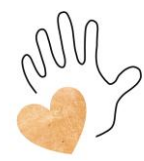

3 Durch Anklicken des Kreissymbols

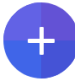

kannst du die gespeicherten Bilddateien auswählen und hochladen.

Bemerkungen:

- − Durch Drücken der Strg- Taste (deutsche Tastatur) bzw. Ctrl-Taste (Schweizer-Tastatur) kannst du alle Bilddateien auf einmal markieren und anschliessend zusammen hochladen.
- − Ansonsten können die Bilder auch einzeln hochgeladen werden, verwende hierzu den Link:

(+) Weitere Dateien hinzufügen

4 Wenn du alle Fotos hochgeladen hast, kannst du **deine** E-Mail Adresse angeben, die gewünschten Link-Einstellungen auswählen und dann auf «sicheren Link erstellen» drücken

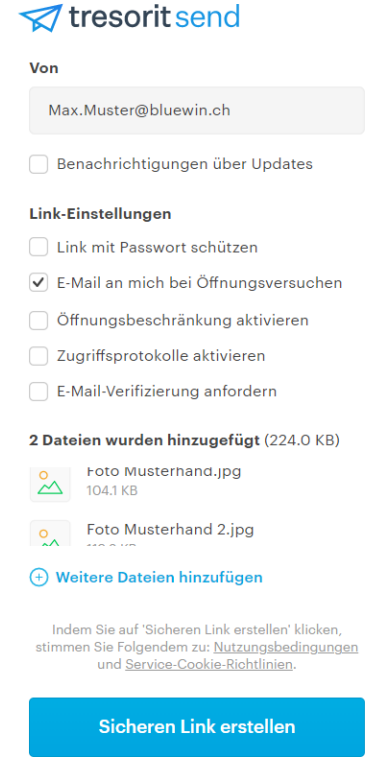

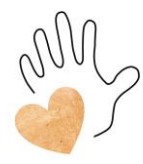

5 Du erhältst nun einen Link:

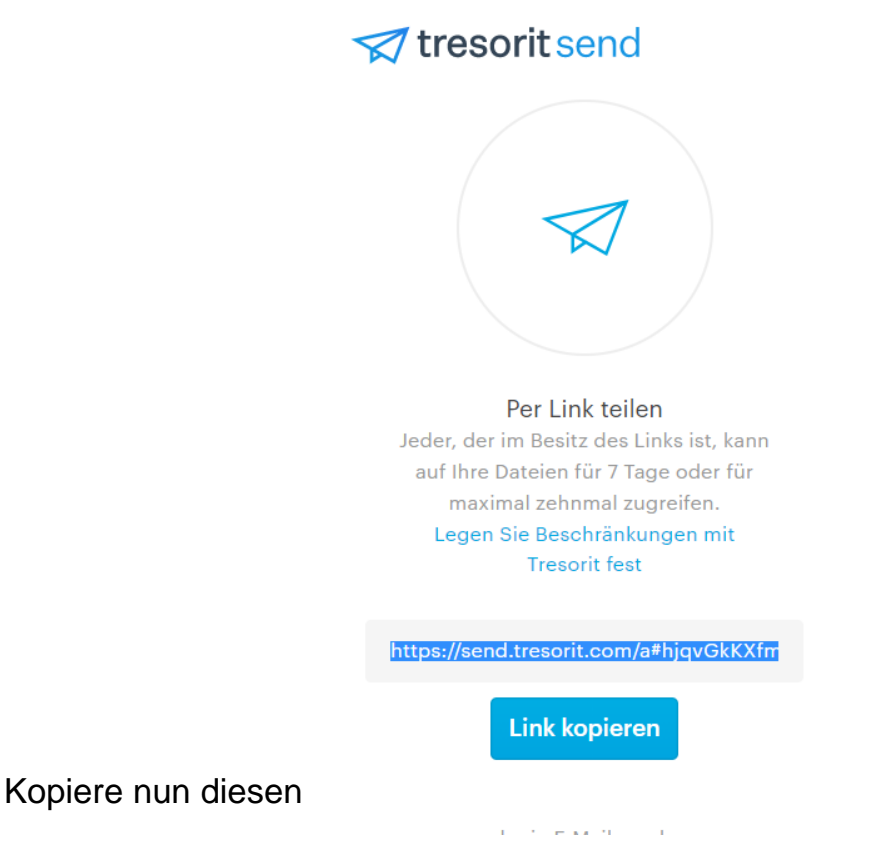

Link in das Kontaktformular auf meiner Homepage:

<https://www.erkenne-dich-selbst.ch/kontakt>

Mit dem Senden des Links über mein Kontaktformular bestätigst du automatisch, dass du die Datenschutzerklärung gelesen und verstanden hast. Du findest diese unter:

**Kontakt/Impressum/Datenschutzerklärung** Ebenfalls werde ich deine Daten nach der Besprechung der Handanalyse löschen.

6 Sobald ich deine Nachricht erhalten habe, werde ich die Bilder anschauen und prüfen, ob ich sämtliche relevanten Aspekte gut erkenne. Ich werde dich kontaktieren und einen online-Besprechungstermin über Zoom mit dir vereinbaren/bestätigen.